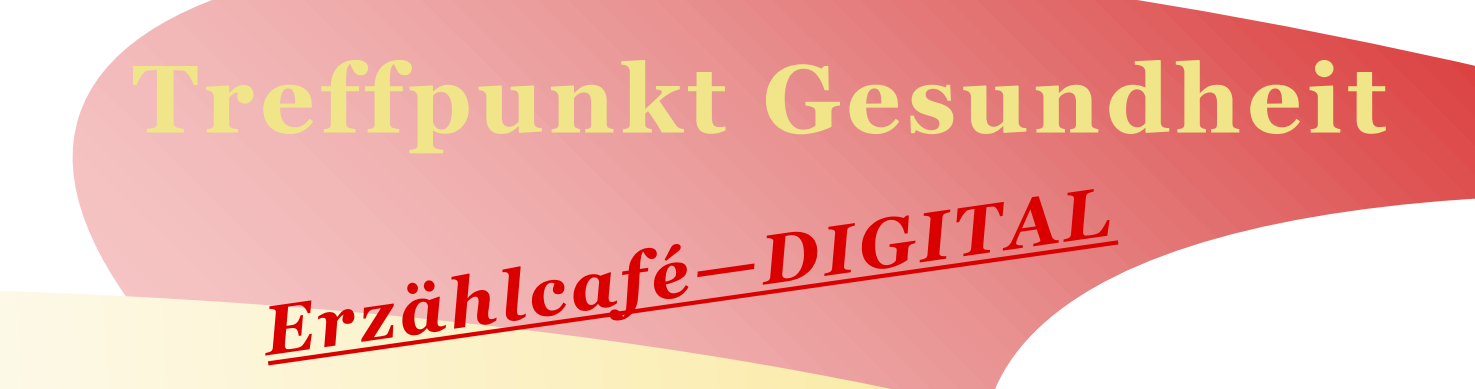

## **Einsamkeit muss nicht sein!**

In Pandemiezeiten hat die Einsamkeit Konjunktur!

Daher wollen wir miteinander über dieses Thema sprechen. Das Austauschen von Erfahrungen ist vielleicht schon der erste Schritt, um neue Wege zu mehr Lebensfreude und Gemeinschaft zu entdecken.

In Übungen und Kleingruppenarbeit wollen wir miteinander nach Strategien gegen die Einsamkeit suchen.

Außerdem wird Christina Brütt-Clement von Ihren eigenen Erfahrungen mit Einsamkeit reden und wie sie diese immer wieder überwindet. Sie berichtet über Gemeinschaftserlebnisse bei kulturellen und sportlichen Veranstaltungen der Seniorengemeinschaft im ASC. Dort engagiert sie sich schon seit vielen Jahren.

Auch ohne Vorerfahrung können Sie es schaffen am Erzählcafé teilzunehmen. Lassen Sie sich ermutigen – wir alle sind doch Lernende.

**Uhrzeit: 17 bis 19 Uhr Moderation: Anette Rehfuss**

**Datum: Montag, 14. Dezember 2020 Ort: Online-Veranstaltung (siehe Rückseite) Einstiegserzählerin: Christina Brütt-Klement**

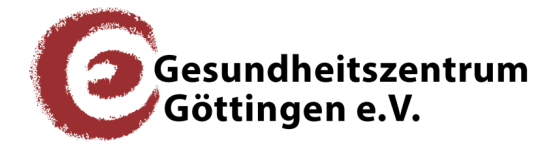

Lange-Geismar-Straße 82 37073 Göttingen 0551 486766 info@gesundheitszentrum-goe.de

## **Hinweise zur Vorgehensweise**

Zuerst ist eine Anmeldung bei der KIBIS im Gesundheitszentrum per Mail an **kibis@gesundheitszentrum-goe.de** erforderlich. Bitte geben Sie Ihre Telefonnummer an, unter der Sie während des Meetings erreichbar sind, um eventuell auftretende Probleme klären zu können.

Daraufhin sendet Ihnen die KIBIS an die angegebene Mailadresse eine Besprechungs-ID, damit Sie an dem Meeting teilnehmen können.

Ihr Endgerät - Computer oder Smartphone - muss mit einer Kamera, einem Mikrofon und Lautsprecher ausgestattet sein.

Mit der Besprechungs-ID betreten Sie unter **https://www.zoom.us/join** den virtuellen Raum - eine Nachfrage zur Installation bestätigen Sie bitte.

Um aktiv teilnehmen zu können, schalten Sie bitte unten links die Kamera ein, sofern diese noch ausgeschaltet - markiert mit rotem Diagonalstrich -, ist.

Wenn sie während der Sitzung etwas sagen möchten, klicken Sie bitte auf das rot durchgestrichene Mikrofonzeichen und Sie können reden. Ist Ihr Redebeitrag beendet, klicken Sie bitte erneut auf das Mikrofonzeichen, sodass dieses wieder ausgeschaltet ist.